# Dell Optiplex 390 Informações sobre configuração e recursos

## Sobre as Advertências

ATENÇÃO: uma ADVERTÊNCIA indica um potencial de danos à propriedade, risco Λ de lesões corporais ou mesmo risco de vida.

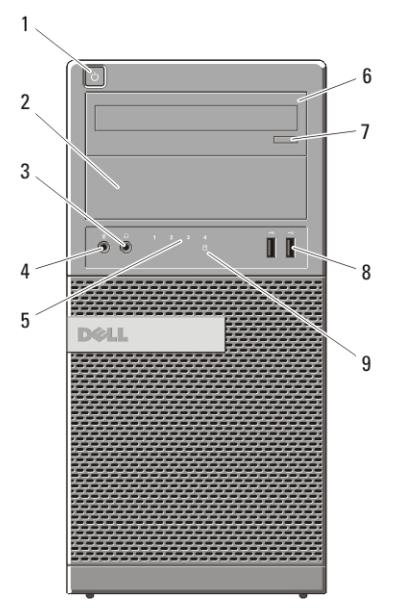

### Minitorre — Vistas frontal e traseira

#### Figura 1. Vistas frontal e traseira da minitorre

- 1. botão liga/desliga
- 2. compartimento da unidade óptica
- 3. conector de fone de ouvido
- 4. conector de microfone
- 5. luzes de diagnóstico (4)
- 6. unidade óptica

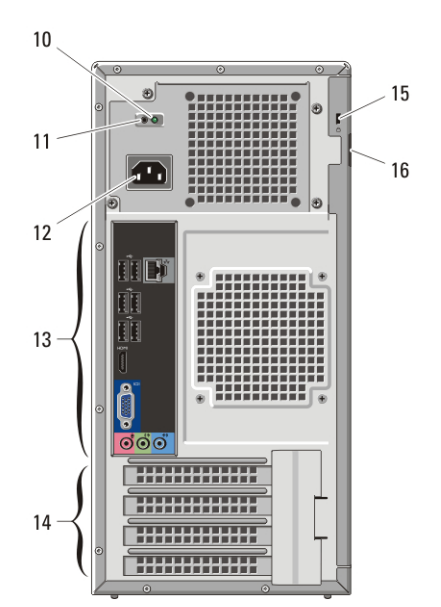

- 7. botão de ejeção da unidade óptica
- 8. conectores USB 2.0 (2)
- 9. luz de atividade do disco rígido
- 10. luz de diagnóstico da fonte de alimentação

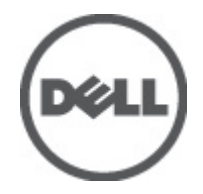

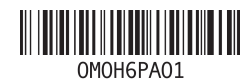

Modelo normativo :D12M, D07D, D04S Tipo normativo :D12M001, D07D001, D04S001 2011 – 05

- 11. botão de diagnóstico da fonte de alimentação
- 12. conector do cabo de alimentação

Desktop — Vistas frontal e traseira

- 13. conectores do painel traseiro
- 14. slots de placa de expansão (4)
- 15. slot do cabo de segurança
- 16. anel para cadeado

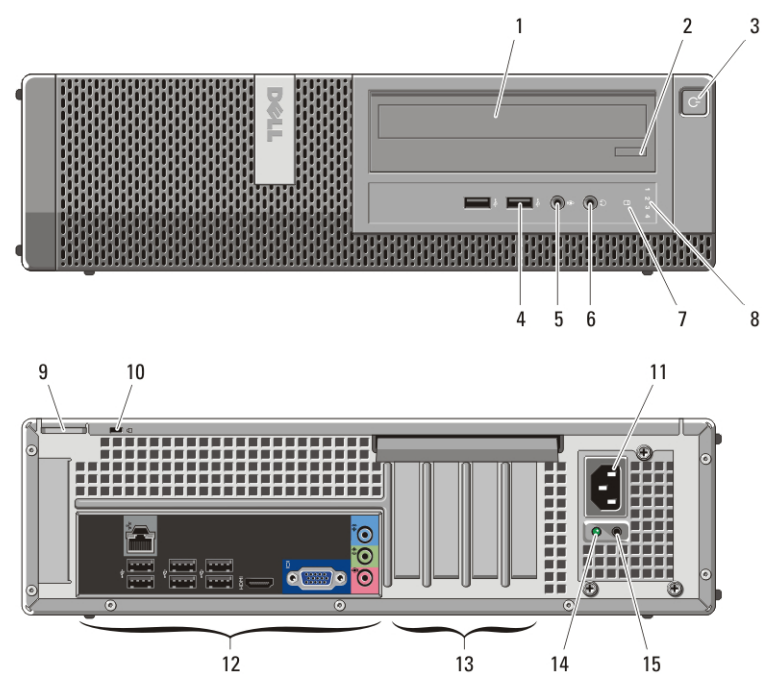

#### Figura 2. Vistas frontal e traseira do desktop

- 1. unidade óptica
- 2. botão de ejeção da unidade óptica
- 3. botão liga/desliga
- 4. conectores USB 2.0 (2)
- 5. conector de microfone
- 6. conector de fone de ouvido
- 7. luz de atividade do disco rígido
- 8. luzes de diagnóstico (4)
- 9. anel para cadeado
- 10. slot do cabo de segurança
- 11. conector do cabo de alimentação
- 12. conectores do painel traseiro
- 13. slots de placa de expansão (4)
- 14. luz de diagnóstico da fonte de alimentação
- 15. botão de diagnóstico da fonte de alimentação

### Minitorre e computador de mesa — Painel traseiro

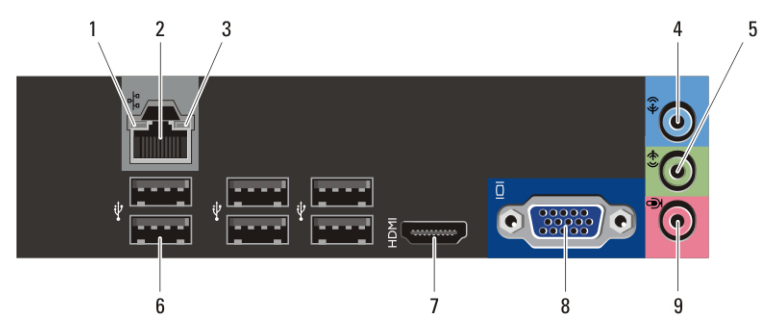

#### Figura 3. Vista do painel traseiro da minitorre e do computador de mesa

- 1. luz de integridade da conexão
- 2. conector de rede
- 3. luz de atividade da rede
- 4. conector de entrada de linha
- 5. conector de saída de linha
- 6. conectores USB 2.0 (6)
- 7. conector HDMI
- 8. conector VGA
- 9. conector de microfone

### Fator de forma pequeno — Vistas frontal e traseira

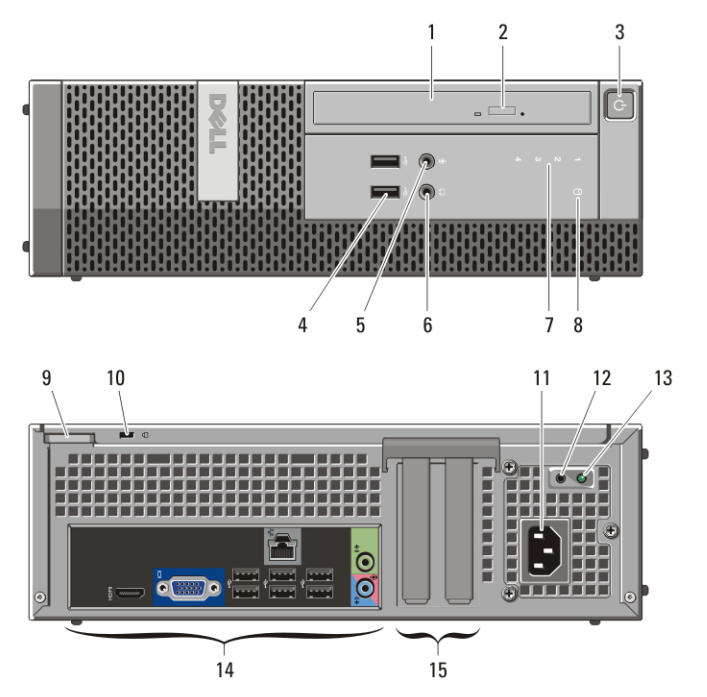

#### Figura 4. Vistas frontal e traseira do fator de forma pequeno

- 1. unidade óptica
- 2. botão de ejeção da unidade óptica
- 3. botão liga/desliga
- 4. conectores USB 2.0 (2)
- 5. conector de microfone
- 6. conector de fone de ouvido
- 7. luzes de diagnóstico (4)
- 8. luz de atividade do disco rígido
- 9. anel para cadeado
- 10. slot do cabo de segurança
- 11. conector do cabo de alimentação
- 12. botão de diagnóstico da fonte de alimentação
- 13. luz de diagnóstico da fonte de alimentação
- 14. conectores do painel traseiro
- 15. slots de placa de expansão (2)

### Fator de forma pequeno — Painel traseiro

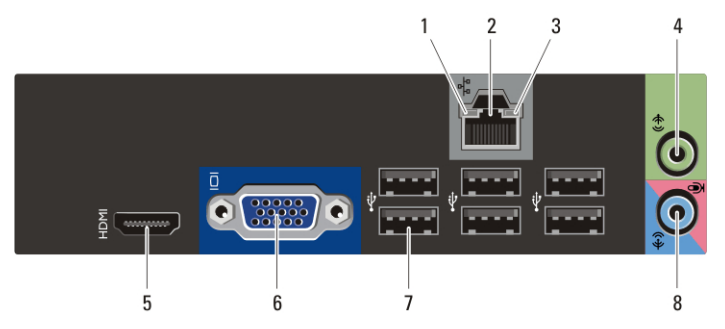

#### Figura 5. Vista do painel traseiro do fator de forma pequeno

- 1. luz de integridade da conexão
- 2. conector de rede
- 3. luz de atividade da rede
- 4. conector de saída de linha
- 5. conector HDMI
- 6. conector VGA
- 7. conectores USB 2.0 (6)
- 8. conector de entrada de linha/ microfone

### Configuração rápida

ATENÇÃO: Antes de iniciar qualquer procedimento descrito nesta seção, leia as informações de segurança fornecidas com o computador. Para obter informações adicionais sobre as práticas recomendadas, consulte www.dell.com/ regulatory\_compliance.

NOTA: Alguns dispositivos só serão fornecidos se você os tiver incluído no seu  $\mathscr{U}$ pedido.

**1.** Conecte o monitor usando somente um dos cabos a seguir:

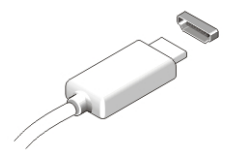

Figura 6. conector HDMI

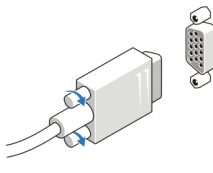

#### Figura 7. conector VGA

**2.** Conecte o teclado ou mouse USB (opcional).

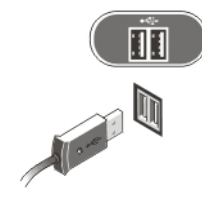

Figura 8. Conexão USB

**3.** Conecte o cabo de rede (opcional).

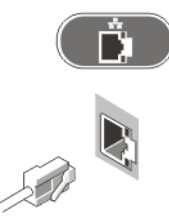

Figura 9. Conexão de rede

**4.** Conecte o(s) cabo(s) de alimentação.

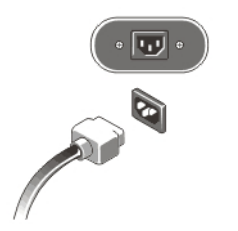

#### Figura 10. Como conectar a alimentação

**5.** Pressione os botões liga/desliga do monitor e do computador.

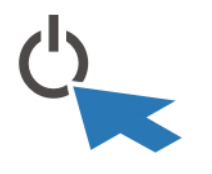

#### Figura 11. Botão liga/desliga

### Especificações

**NOTA:** As especificações a seguir se limitam àquelas exigidas por lei para fornecimento com o computador. Para obter uma lista completa e atual das especificações do computador, visite o site support.dell.com.

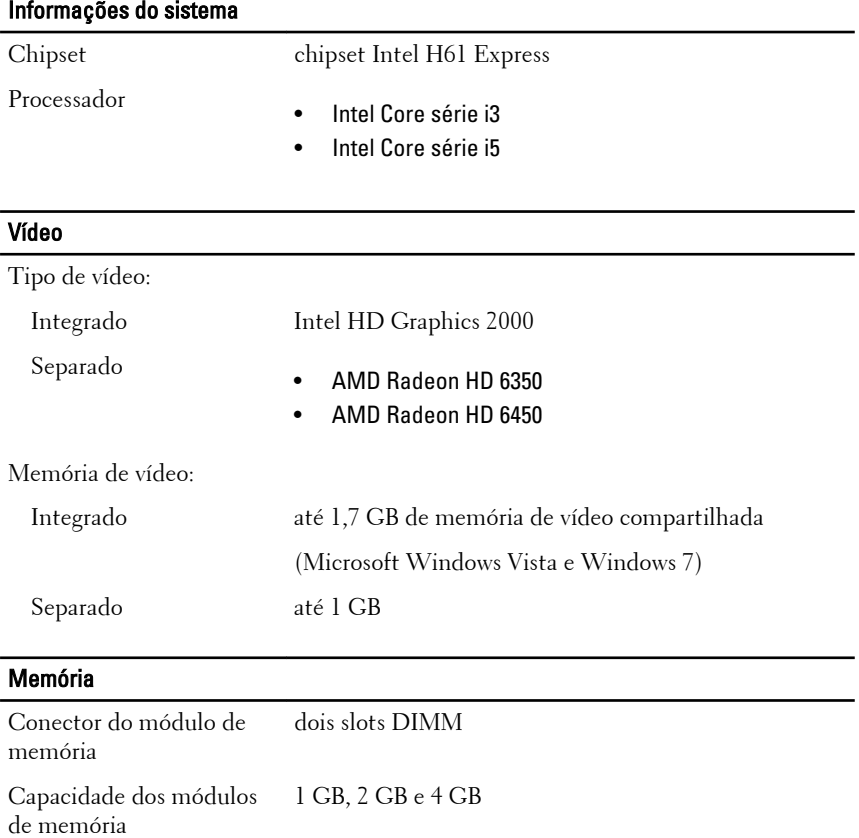

# Memória Tipo de memória DDR3 de 1333 MHz Memória mínima 1 GB Memória máxima 8 GB

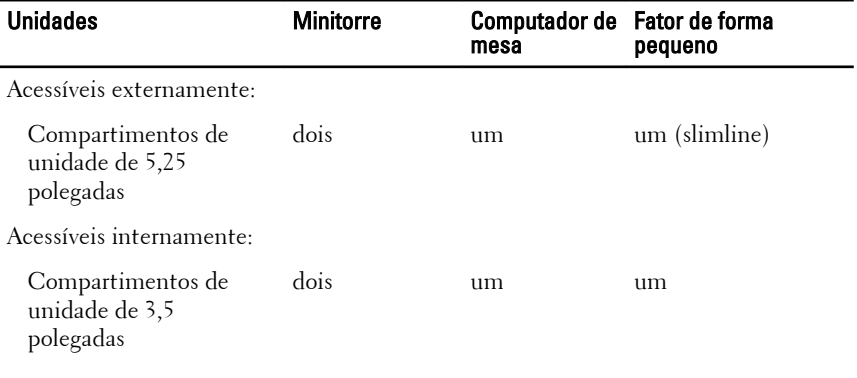

### Luzes de controle e luzes de diagnóstico

Frente do computador:

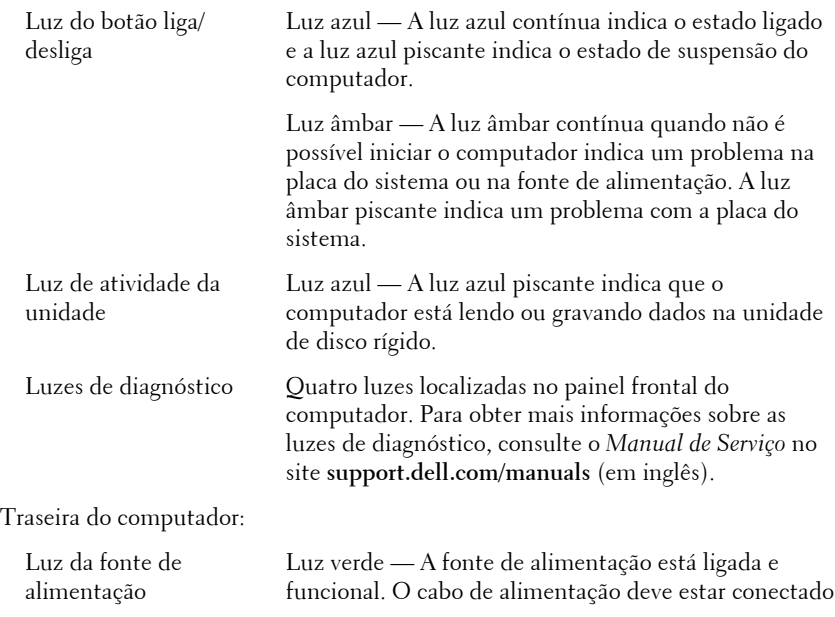

#### Luzes de controle e luzes de diagnóstico

ao respectivo conector (na parte traseira do computador) e à tomada elétrica.

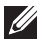

NOTA: É possível verificar a saúde do sistema de alimentação ao pressionar o botão de diagnóstico da fonte de alimentação. Quando a tensão da fonte de alimentação do sistema está dentro da especificação, a luz de diagnóstico acende. Se o LED não acende, a fonte de alimentação pode estar defeituosa. A alimentação CA deve estar conectada durante o teste.

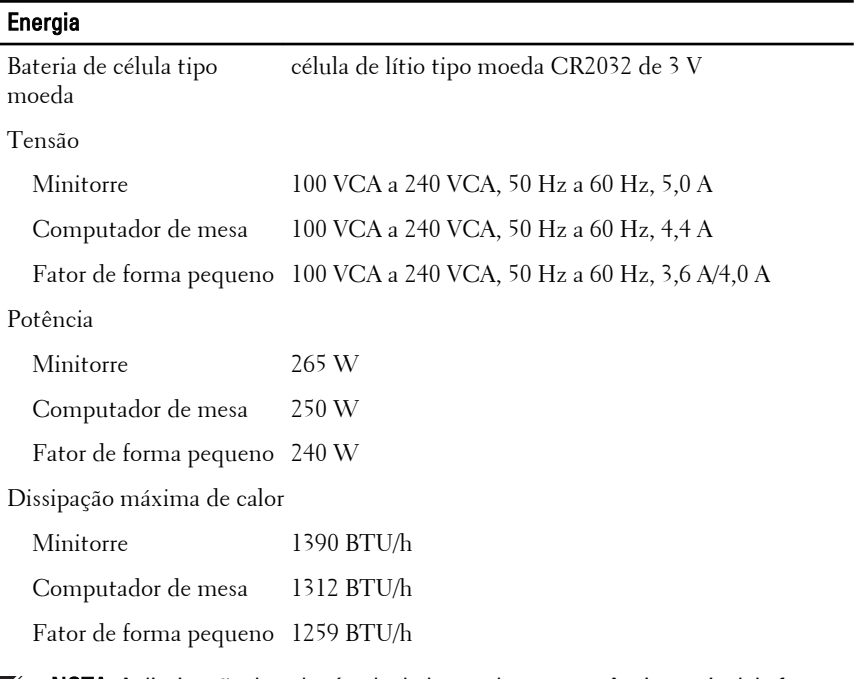

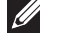

NOTA: A dissipação de calor é calculada com base na potência nominal da fonte de alimentação.

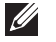

NOTA: a chave seletora de tensão está disponível somente para fontes de alimentação não EPA.

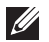

NOTA: Consulte as informações sobre segurança fornecidas com o computador para obter informações importantes sobre a configuração de tensão.

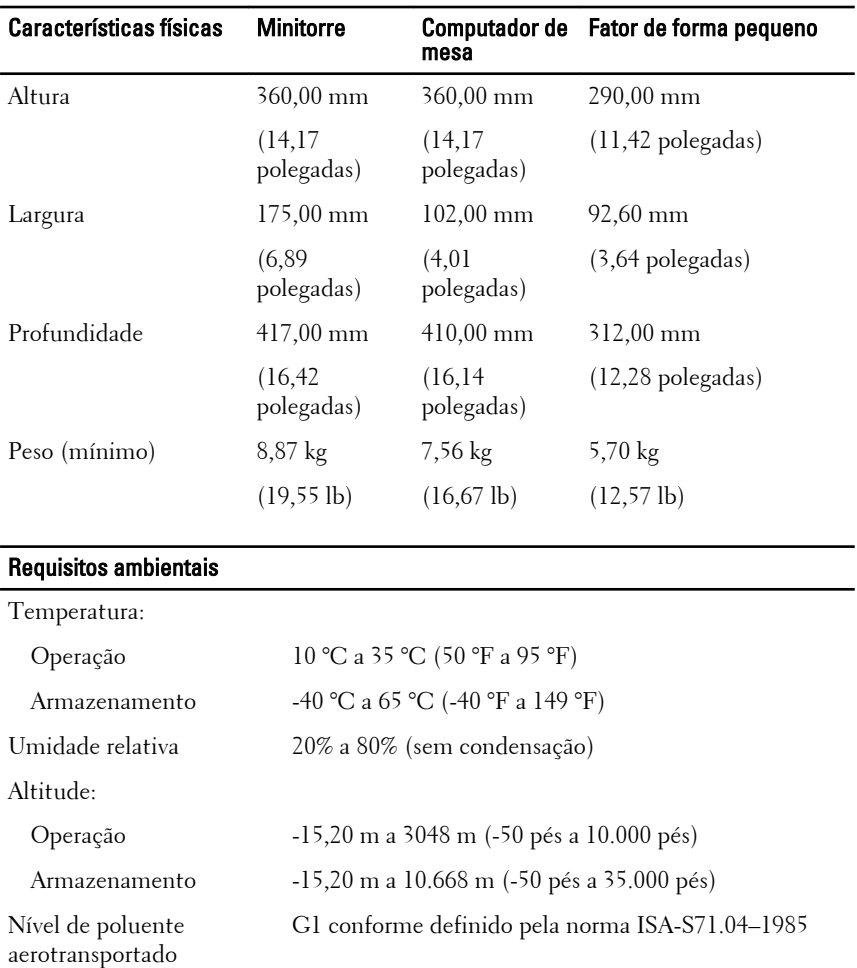

### Como encontrar mais informações e recursos

Consulte os documentos sobre segurança e normalização que foram fornecidos com seu computador e também o site de conformidade normativa em **www.dell.com/regulatory\_compliance** para obter mais informações sobre:

- Práticas de segurança recomendadas
- Certificação de normalização
- Ergonomia

Consulte **www.dell.com** para obter informações adicionais sobre:

- Garantia
- Termos e condições (somente para os EUA.)
- Contrato de licença do usuário final

**As informações contidas nesta publicação estão sujeitas a alterações sem aviso prévio. © 2011 Dell Inc. Todos os direitos reservados.**

É terminantemente proibida qualquer forma de reprodução destes materiais sem a permissão por escrito da Dell Inc.

Marcas comerciais usadas neste texto: Dell™, o logotipo DELL, Dell Precision™, Precision ON™,ExpressCharge™, Latitude™, Latitude ON™, OptiPlex™, Vostro™ e Wi-Fi Catcher™ são marcas comerciais da Dell Inc. Intel®, Pentium®, Xeon®, Core™, Atom™, Centrino® e Celeron® são marcas registradas ou marcas comerciais da Intel Corporation nos Estados Unidos e em outros países. AMD® é marca registrada e AMD Opteron<sup>™</sup> AMD Phenom™, AMD Sempron™, AMD Athlon™, ATI Radeon™ e ATI FirePro™ são marcas comerciais da Advanced Micro Devices, Inc. Microsoft®, Windows®, MS-DOS®, Windows Vista®, o botão de iniciar do Windows Vista e Office Outlook® são marcas comerciais ou marcas registradas da Microsoft Corporation nos Estados Unidos e/ou em outros países. Blu-ray Disc™ é marca comercial de propriedade da Blu-ray Disc Association (BDA) e licenciada para uso em discos e players. A marca com a palavra Bluetooth® é marca registrada e de propriedadae da Bluetooth® SIG, Inc. e qualquer uso de tal marca por parte da Dell Inc. é feito sob licença. Wi-Fi® é marca registrada da Wireless Ethernet Compatibility Alliance, Inc.

Os demais nomes e marcas comerciais podem ser usados nesta publicação como referência às entidades que reivindicam essas marcas e nomes ou a seus produtos. A Dell declara que não tem interesse de propriedade sobre marcas e nomes que não sejam os seus próprios.